# Design and Implementation of PACKTER

Daisuke MIYAMOTO Project PACKTER namaya2hashi@packter.jp

ABSTRACT

This paper introdu
es PACKTER, a free and open sour
e software for visualization of Internet traf-. This paper also extends it for support network for support network for support network for support network for support  $\mathcal{A}$ sualization make network operators realize the current network status, including anomalous activities. Our motivation is the utilization of the visualization tools for starting network forensics process, e.g., investigating where the issued pa
kets ame from. Sin
e there were few softwares for our intent, this paper develops PACKTER, whi
h is able to visualize traf-panel on per-panel on per-panel on per-panel on per-panel on per-panel on per-panel on per-own info in real-time. This paper also extends PACKTER to have a function for negotiation to a network forensic system.

Creating new network operation style is beyond the visualization of today's network. Whereas some visualization tools provide novel graphi
s representing network a
tivities, su
h tools are not designed to provide any user-interfa
es for network operation. Imagine if you are playing an online game, you will rea
t when the game s
reen shows some important events. You will also try to ontrol the game by input devi
es with keeping your sights to the s
reen. In the ontext of today's network operation, after you realized su
h events from visualization screen, you might launch other applications, login to some servers, and prepare next operations. We assume that there is la
k of support for starting operations within the network visualization tools.

Our motivation is to integrate the functions of starting network operation processes with real-time traffic visualization tools. Due to that the tool often makes its operators realize anomalous a
tivities, we onsider to employ the tools as the user-interfa
e for network forensics.

Unfortunately, we could not find suitable tools for our intent. Even though many resear
hes for visualization had been proposed, few tools were available as a free and open sour
e software. Moreover, the most of them were designed to show the results of their offline analysis. Aside from offline analysis, very few real-time visualization tools were found. Whereas these tools were

Takuji IIMURA Project PACKTER uirou@packer.jp

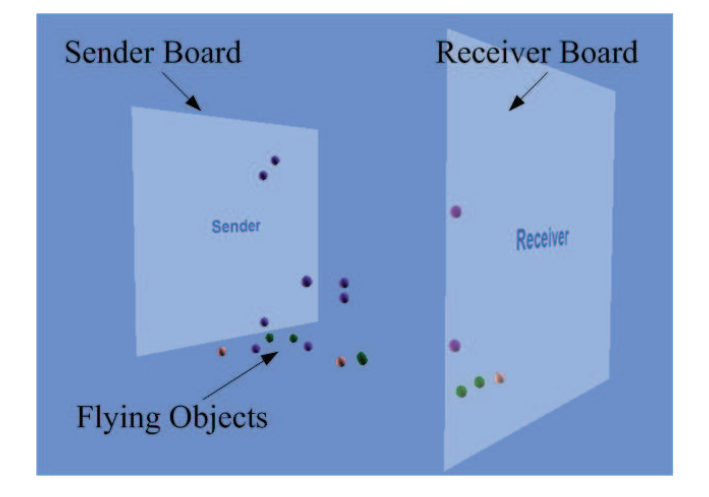

Figure 1: Overview of PACKTER

pra
ti
al and innovative, our intent required to show information with a per-packet-granularity of the traffic.

This paper designs and implements a traffic visualization tool, named PACKTER [7], at first. PACKTER onsists of two programs, PACKTER agent and PACK-TER viewer; the agent passively probes per-pa
ket and/or per-flow information, and the viewer visualizes the collected information in three-dimensional screen.

This paper then extends our developed programs to support network forensics processes. There are various types of forensi
s, but this paper fo
uses on identifying whether a packet comes from. Because of that the purpose is similar to IP tra
eba
k, whi
h aims at lo
ating the sour
e node even if the pa
ket employed spoofed source IP address, we refined PACKTER to cooperate to InterTrack  $[5]$ , one of the IP traceback systems.

The rest of the paper is organized as follows. Section 2 illustrates the development of PACKTER and section 3 explains our extension for IP traceback. Section 4 reveals the limitations in PACKTER, and section 5 finally summarizes our contribution.

#### $2.$ 2. DEVELOPMENT OF PACKTER

This section introduces the design principles and the

developments of our Internet traffic visualization tool, named PACKTER. While designing its visual, we re ceived much inspirations from NICTER [4], the famous traffic visualizer in Japan. Its three-dimensional visualization engine shows traffic animation inside a cube. Each packet is represented by a colored rectangle, and the rectangle appears on a plane of the cube when a pa
ket is re
eived at the monitored network. Note that NICTER is not released under any free and open sour
e licenses, our project is necessary to develop totally different odes and takes on an overall distin
t system ar hite
ture.

#### Overview

Figure 1 shows a s
reen shot of PACKTER. It appears two squares, named "sender board" and "receiver board", in respectively. The former presents the traffic sour
e, the latter denotes the destination.

In each square, x axis denotes an IP address where the left corner is 0.0.0.0 and the right (1) is 255.255.255.255. Given the IP address, the address will be regularized in the range of  $0$  to  $1$  by following steps. At first, the address is converted to decimal. It then divided by  $2^{32}$ , and finally located in the range of  $0$  to 1. When using IPv6 addresses, the left orner is :: and the right is :::::::, and the de
imal de
oded IPv6 address is divided by  $2^{128}$  for the regularization.

 $y$  axis denotes a port number if the packet is a TCP segment or a UDP datagram. The value is also divided by  $2^{16}$  to be regularized in the range of 0 to 1. If the pa
ket is an ICMP message, ICMP type value devided  $/2^8$  is for the sender y cordinate, and ICMP code value devided by  $/2^8$  is for the receiver  $y$ . Since bot TCP and UDP port numbers are 16bit fields, and both ICMP type and code are 8bit fields, the regularized values are in the range of 0 to 1.

In PACKTER, a ball is called a "flying object", which presents ea
h pa
ket. Its olor variation has ten types as shown in Table 1. The ball appears at the sender board at first, then flows toward the receiver board, and finally vanishes when it reached to the receiver board. For example, if the pairs of the traffic source address and its TCP port number is given  $(10.0.0.1, 60000)$ . The decimal form of IP address is  $167,772,161$ , so x coordinate is 0.04 (= 167, 772, 161/2<sup>32</sup>) and y coordinate is 0.92 (= 60000/2<sup>16</sup>). So, the ball appears at  $(0.039, 0.916)$  in the sender board. Given the destination pair (127.0.0.1, 80), the ball flows toward  $(0.496, 0.001)$  in the receiver board. If the packet is a TCP SYN packet, the ball will be colored blue as shown in Table 1.

### 2.2 Design

PACKTER is omposed of two types of programs, agent and viewer. An agent collects a packet and sends the pa
ket's information to a viewer, the viewer then

Table 1: Coloring variations of flying objects

| #              | Color      | Laver 3           | Laver 4 | Flag         |
|----------------|------------|-------------------|---------|--------------|
|                | Pink       | IPv4              | TCP     | $_{\rm ACK}$ |
| $\overline{2}$ | Blue       | $\overline{IPv4}$ | TCP     | <b>SYN</b>   |
| 3              | Red        | IPv4              | TCP     | FIN or RST   |
| 4              | Purple     | IPv4              | UDP     |              |
| 5              | Green      | IPv4              | ICMP    |              |
| 6              | Yellow     | IPv6              | TCP     | ACK          |
| 7              | White      | IPv6              | TCP     | <b>SYN</b>   |
| 8              | Skyblue    | IPv6              | TCP     | FIN or RST   |
| 9              | Lightgreen | IPv6              | UDP     |              |
| 10             | Orange     | 1Pv6              | ICMP    |              |

Table 2: PACKTER proto
ol format

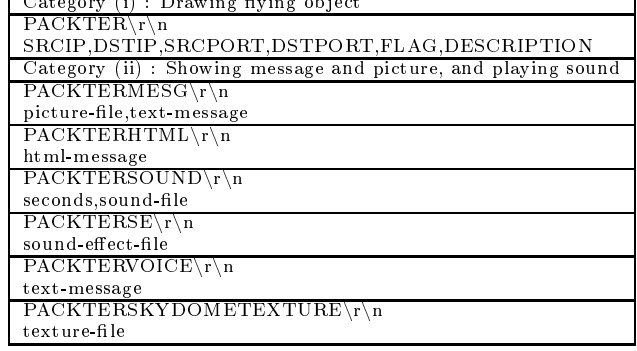

draws the packet as we described in section 2.1.

Currently, our agent is available to collect packets by (1) monitoring a network interfa
e, (2) reading a pa
ket trace file,  $(3)$  accepting flow sampling protocols, and  $(4)$ receiving via Unix domain socket. In the cases of (1) and (2), the agent uses typi
al pa
ket apture library for collecting. In the case of (3), the agent works as the collector for sFlow  $[6]$  and/or NetFlow  $[1]$ . Within these sampling technologies called xFlow, the xFlow agents sample packets with a specified sampling rate, and the agents send the packets' information to an xFlow collector. Since PACKTER agent equips the function of the xFlow collector, it accepts the flow information from the xFlow agents. The fun
tion (4) is designed to ooperate with external programs. For example, SNORT  $[9]$ , the typi
al intrusion dete
tion software (IDS), dete
ts malicious traffic and it then outputs the packets' information via Unix domain socket. Because of monitoring the socket, PACKTER agents can collect suspicious traffic which SNORT detected.

PACKTER agents sends the information to the viewer based on PACKTER's proto
ol format as shown in Table 2. Our protocol can be categorized into two types. The category (i) is used for drawing packets into the viewer's screen. The column consists of the source IPv4 or IPv6 address, the destination address, the sour
e port number or ICMP type, the destination port number or ICMP code, flag, and the description of the packet; the flag is corresponding to the first column in Table 1. The ategory (ii) is used for showing message, pi
tures, and play sound. PACKTER supports to

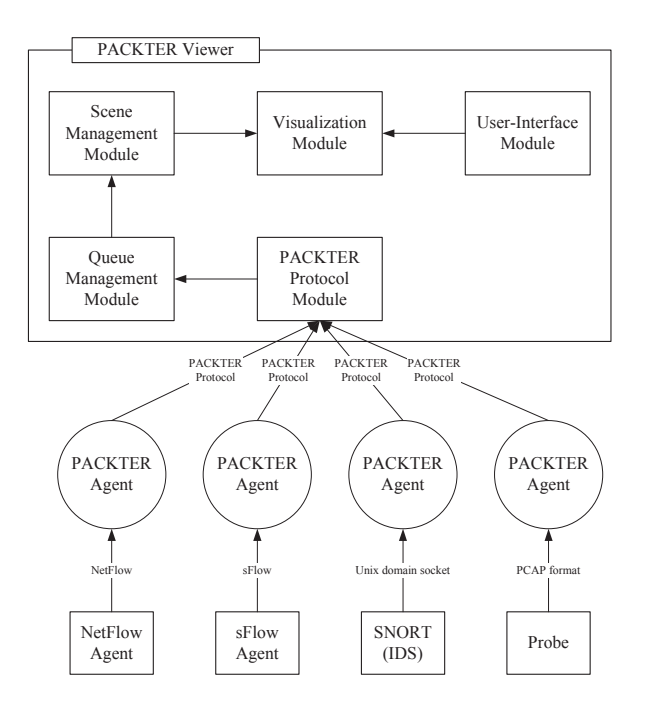

Figure 2: PACKTER architecture

render text or HTML message in its s
reen. It also supports to play sound files till specified seconds pass, and has a function to pronounce the specified text messages by ooperating to a spee
h synthesis software.

### 2.3 Implementation

The architectures of PACKTER agent and viewer are shown in Figure 2. PACKTER agent employs  $PCAP$  [11] library for collecting packets from network interfaces and/or reading a packet trace file. It also supports random sampling based on the probability which users can freely spe
ify. The viewer also supports sFlow version 4.0, NetFlow version 9.0, and SNORT version 1.6 or later. Based on each packet, PACKTER agent sends the information to the viewer over UDP datagram.

PACKTER viewer is composed of five modules. The first module, PACKTER protocol-handling module binds on UDP port 11300, accepts the packet information which the agent sent, and inserts the information at the tail of the queue. The second, Queue Management Module, set time stamp to ea
h information. The third, S
ene Management Module retrieves the queue by referring to the time stamp; it is used to play the viewer's s
reen ba
kwards. The forth, Visualization Module, draws a ball at the corresponding coordinates on the sender board, and makes the ball flow to the reeiver board. The rest of module deals with keyboard and mouse events. The viewer supports that the users hange the viewpoint in s
reen. It also supports for the users to replay s
enes.

Our implemented programs are available as open sour
e softwares [7]. PACKTER agent is written in  $C$  and it runs on POSIX operating systems. PACKTER viewer employs  $C\#$  and XNA Game Studio 3.1 for its rendering engine, so it runs on windows operating systems.

#### 3. NEGOTIATION TO IP TRACEBACK 3.

This se
tion develops PACKTER to equip further functions that aim at facilitating to launch network forensic. We focused on cooperating to IP traceback, which investigates where the issued packet came from. In order to facilitate the discussion in accurately, section 3.1 provides the summary of the traceback and the typical implementation named InterTrack [3]. Section 3.2 illustrates the tra
e request pro
ess for PACK-TER, and section 3.3 shows the trace results.

#### 3.1 InterTra
k

Essentially, Denial of Servi
e (DoS) atta
ks exhaust the resour
es of a remote hosts or networks that are otherwise accessible to legitimate users. Especially, a flooding attack is the typical example of DoS attacks. In the case of the flooding attack, the attackers often used the source IP address spoofing technique. IP address spoofing can be defined as the intentional misrepresentation of the sour
e IP address in an IP pa
ket in order to conceal the sender of the packet or to impersonate another computing system. Therefore, it is difficult to identify the actual source of the attack packets using traditional ountermeasures.

IP tra
eba
k aims to lo
ate atta
k sour
es, regardless of the spoofed sour
e IP addresses. Espe
ially, Sour
e Path Isolation Engine (SPIE) [8] is a feasible solution for tracing individual attack packet. When a node is suffered from DoS attacks, the node calculates a hash from the attack packet, composes a traceback query including the hash, and sends the query toward the previous hop router. However, SPIE requires that every router captures partial packet information of every packet which passes through the router. Tra
e-ability would de
rease to a minimum if there were only a few routers that support SPIE.

For reducing the deployment cost of IP traceback systems, several researches  $[2,3]$  have proposed the use of the AS-level deployment to facilitate global deployment of IP tra
eba
k systems. In this ase, it is ne
essary to deploy the system into ea
h AS instead of implementing the SPIE in each router. Since the traceback system monitors the traffic between the AS border routers and exchanges information for tracing the issued packets, the tra
eba
k lient an identify the sour
e AS of the issued pa
kets.

InterTra
k is designed for deployment at AS level, and its main goal is to reconstruct the reverse AS path, which is the true attack path in AS hop level, and to

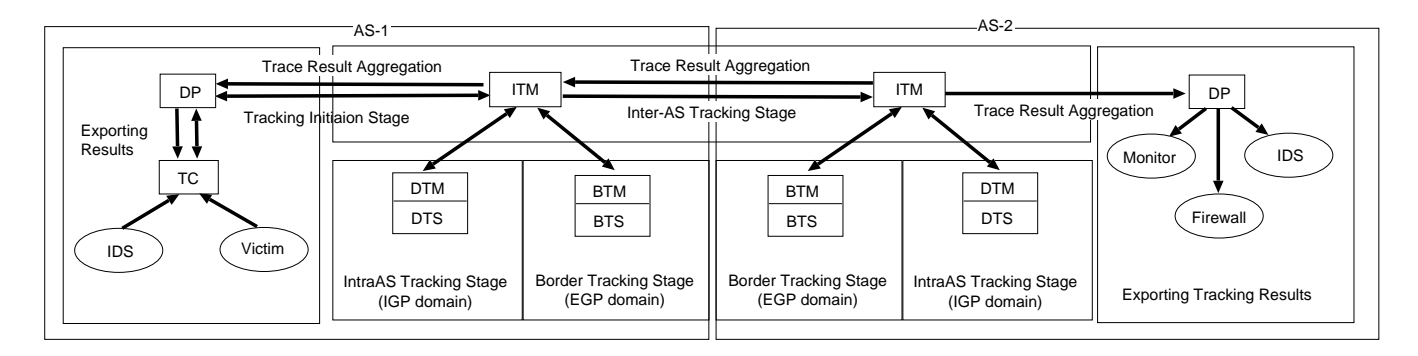

Figure 3: Procedures of an attack tracking on InterTrack

detect the source ASes of an attack if possible. Another goal of InterTrack is to achieve the interconnection among IP tra
eba
k system(IP-TBS)s, dete
tion systems and prevention systems inside an AS.

In InterTra
k ar
hite
ture, ea
h AS has a set of InterTra
k omponents. A set of InterTra
k omponents includes: the Inter-domain Tracking Manager (ITM), Border Tracking Manager (BTM), Domain Traceback Manager (DTM), Decision Point (DP), and Traceback Client (TC). Figure 3 shows the overview of InterTra
k ar
hite
ture. A phased tra
king approa
h is applied on inter-domain tra
eba
k trials through InterTra
k. InterTra
k separates a tra
eba
k trial in four stages along with network boundaries; the tracking initiation stage, the border tracking stage, the intra-AS tracking stage and the inter-AS tracking stage. After acepting a tra
eba
k request on the tra
king initiation stage, ea
h AS preliminary investigates its own status against the mounted attack on the border tracking stage. On the border tra
king stage, an AS judges by InterTrack whether or not the AS is suffered from an atta
k, whether or not the AS is forwarding mali
ious atta
k pa
kets, or whether or not the AS is suspe
ted of having atta
ker nodes on the inside. Triggered by the investigated AS status, InterTra
k runs the inter-AS tracking stage and the intra-AS tracking stage in parallel. Detailed behavior of ea
h omponent were described in  $[3]$ .

#### $3.2$ **Sending Trace Request**

Assuming if PACKTER viewer has enough information for IP traceback, the users of the viewer can easily start the tra
king initiation stage with few operations; sele
ting pa
ket with the mouse, and triggering the stage with the keyboard. As we described in section 3.1, the tra
e request from TC to DP is the trigger of the stage. For doing so, TC al
ulates hash values from sampled pa
kets, omposes a lient tra
e request message with the specified format, sends the trace request to DP, and finally receives the result written in the lient tra
e reply format.

In order to make PACKTER viewer work as TC, this paper modifies PACKTER agent for giving the information to the viewer, and then develops new module whi
h inter
onne
ts between PACKTER viewer and DP. The minimum requirement for the information is to contain the hash values for each packet. The hashing process was formalized by Snoren et al.  $[8]$  in the case of IPv4 packet, and by Stayer [10] in the case of IPv6 packet. These proposed to mask the particular header fields, that have the possibility of being hanged at a router along the path (e.g., IP time-to-live field), to zero prior to digesting. According to the latest implementation of InterTra
k, it implemented the masking algorithms and it also employed MD5 algorithm as the digesting function.

Accordingly, we make PACKTER agent calculate the hash value for each packet in the same fashion of Inter-Track. Since our protocol format supported to include text strings in the description field, the agent is able to insert information to the filed. Figure 4 shows a case study for in
luding the tra
e information in PACKTER proto
ol. The des
ription is omposed of the hash value for each packet and the IP address of the interconnecting module between the viewer and DP.

When drawing the packet in the screen of the viewer, the viewer provides an user-interfa
e whi
h enables to select the flying object with a mouse. Because of rendering the objects in three-dimensional screen, the viewer observes the urrent oordinates of the mouse. It then determines points in screen space on the mouse coordinates by projecting a vector from screen space into ob je
t spa
e.

After the user selected a packet and he then pressed " $T$ " key, the viewer sends the hash value of the packet to the interconnecting module, named PACKTER TC; in the ase of Figure 4, PACKTER\_TC runs at host 192.168.1.1 on UDP port 11301, and re
eives the hash value. Figure 5 shows an example for the client trace request.

#### Receiving Trace Reply  $3.3$

Figure 4: Example for PACKTER agent's message

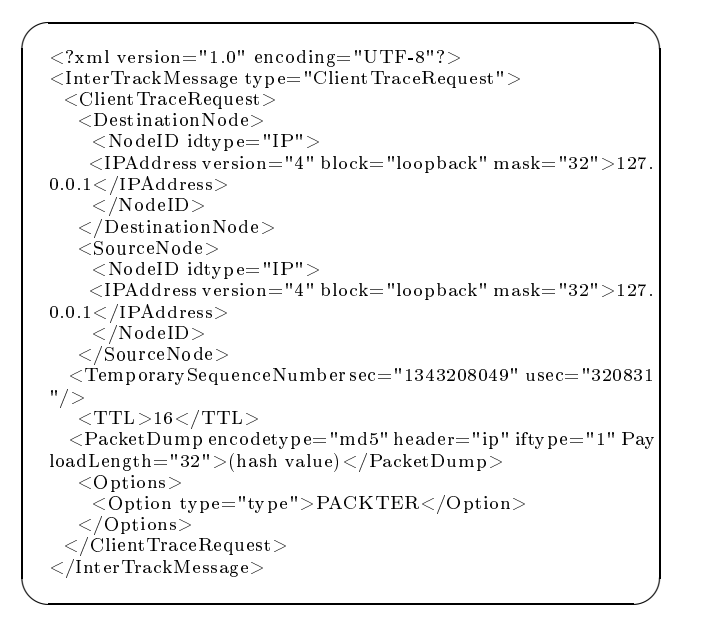

Figure 5: PACKTER TC's client trace request

PACKTER TC receives two responses from DP. One is called a message identification reply message which notifies that DP accepted the trace request. The other is a lient tra
e reply message whi
h informs the result of the trace request. Whenever a traceback trial succeeds, the client trace reply message contains some AS paths that the issued packet came from. Otherwise, the message says "notfound" instead of the AS paths. In short, "succeeded" means that the issued packet was found in the outside of the AS.

In order to inform DP's responses to the user of PACK-TER viewer, PACKTER\_TC then generates three kinds of alerts, namely,  $(i)$  the request was being accepted,  $(ii)$ the traceback trial was succeeded, and (iii) the trial was failed. In any cases, PACKTER TC sends messages toward the viewer; the message are formatted along with PACKTER protocol, and the messages also make the viewer play musi
, display text or HTML messages, avatars, and face icons. Figure  $6(a)$ ,  $6(b)$ , and  $6(c)$ demonstrate the cases of (i), (ii) and (iii), respectively.

## 4. CONSIDERATIONS

Whereas the number of the traffic visualization resear
hes in
reases, the number of the useful implementation does not so much. Our project launched at August, 2008, however, there were and are very few visualization tools that an be available as free and open

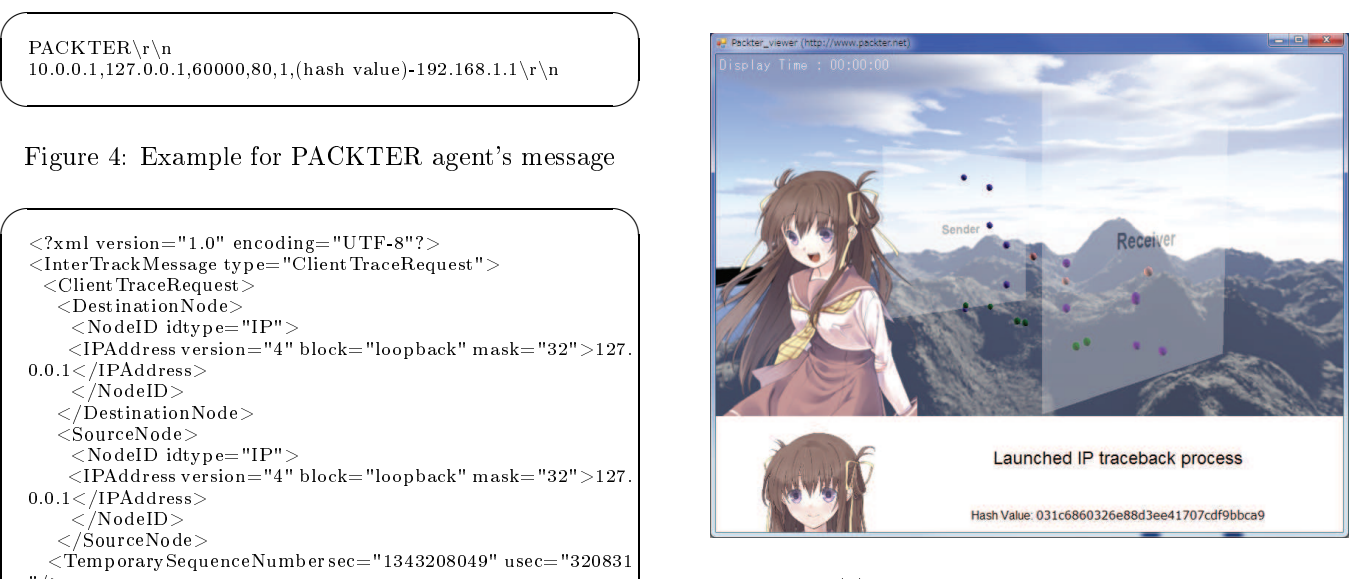

(a) Laun
hed IP Tra
eba
k Request

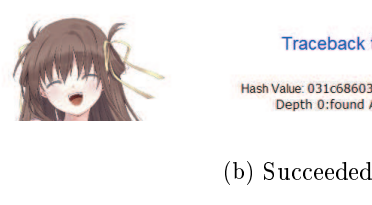

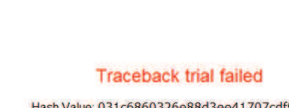

sh Value: 031c6860326e88d3ee41707cdf9bbca9<br>Depth 0:notfound AS:65001 Target

Traceback trial succeeded Hash Value: 031c6860326e88d3ee41707cdf9bbca9 epth 0:found AS:65001 -

(
) Failed

Figure 6: Execution of IP traceback trial

source softwares. According to SourceForge, roughly 17 projects were found, however eight of 17 were relevant to load, air, vehicular traffic rather than Internet traffic. In the rest of nine were mainly offline analysis tools and/or network simulators. Similar tenden
ies were seen at the other websites, in
luding freshmeat, github, and Google Code. As we mentioned in section 1, our primary motivation is to integrate the fun
tions of starting network forensics processes with a real-time traffic visualizater.

The major limitation in PACKTER is the number of flying objects. Even PACKTER utilizes GPU through Microsoft XNA Game Studio library, showing roughly 2000 or more objects makes the PC which runs the viewer be
ome heavily loaded. When we attempted to monitor at our managed Internet ex
hange point, we configured to the agent with sampling rate  $1/8192$ .

The se
ondary limitation is the number of the varieties of the supported network forensics; this paper

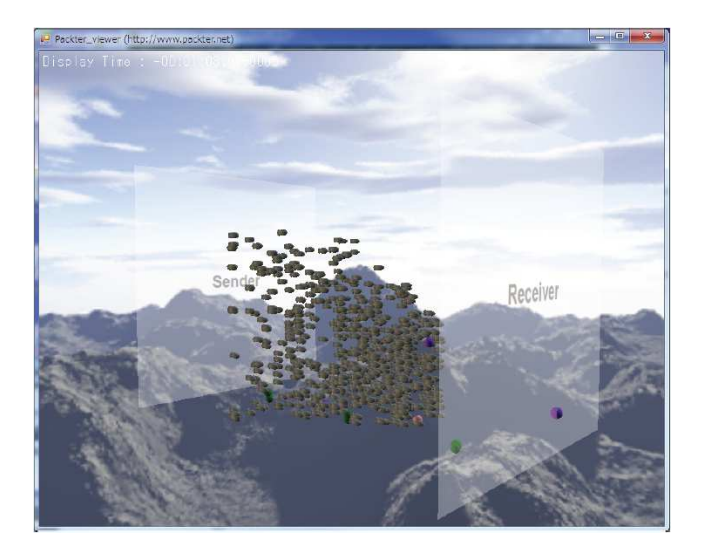

Figure 7: Missiles representing DoS atta
ks

focuses on cooperating to IP traceback, whereas various forensi
s have been proposed. To the best of our knowledge, network forensi
s often requires the pointer of forensi
s servers and the additional information for its forensi
s. Fortunately, these s
hemes an be easily supported as we employed description schema in PACK-TER protocol for launching IP traceback processes.

The remaining issue is the way for informing anomalous activities to network operators. PACKTER supports to employ both polygonal models and their texture images, all of that can be specified by the operator. For example, PACKTER agent equips the function of detecting DoS by comparing the number of packets with the specified threshold. When the agent sends PACK-TER message to the viewer with set of an unused flag number, the viewer looks up both mesh and texture corresponding to the flag number. Figure 7 shows the ase of TCP Flooding, where missiles are dete
ted DoS attacks

PACKTER also supports the network traffic auralization, which means the technique of creation and reproduction of sound from the packet information. As we explained in section 2, PACKTER plays sound file and pronounces specified text messages by cooperating to a spee
h synthesis software. Of ourse, visualization tools are not so useful for a person with visual impairment, some other operational console should be considered for them, however, it was beyond the s
ope of this paper.

### 5. CONCLUSION

This paper has presented a network traffic visualizer and extended it for laun
hing network forensi
s pro esses. Our developed PACKTER onsisted of an agent program and a viewer program. The agent was designed to collect per packet information by monitoring network interface, reading a packet trace file, accepting

flow sampling protocols, and receiving via Unix domain socket for cooperation to intrusion detection systems. The viewer was available to observe collected information via our defined PACKTER protocol, and drew the information in its three-dimensional screen; the each packet appeared at the sender board, and flowed toward the re
eiver board with animation.

We then added the function to cooperate to network forensi
s systems to PACKTER. Sin
e the paper fo cused on starting IP traceback processes, we modified the agent to send a hash value extracted from the packet information. PACKTER also supported to inform su
h information to network operators that accepting the tra
e request and the results of the request.

Note that PACKTER is online available [7], and all source codes are released under BSD license, and media files such as pictures, textures, mesh objects, and sound files are released under CC-BY in Creative Commons li
ense. We believe that our work will expedite the utilization of the traffic visualizer for supporting network operations.

### 6. REFERENCES

- [1] Claise, B. Cisco Systems NetFlow Services Export Version 9. RFC 3954, IETF, O
t. 2004.
- [2]  $Gone, C, Le, T, Korkmaz, T, and Sarac, K.$ Single Pa
ket IP Tra
eba
k in AS-level Partial Deployment S
enario. In Pro
eedings of IEEE Global Tele
ommuni
ations Conferen
e (Nov.  $2005$ ). 2005).
- [3] Hazeyama, H., Kadobayashi, Y., Miyamoto, D., and Oe, M. An Autonomous Ar
hite
ture for Inter-Domain Tra
eba
k a
ross the Borders of Network Operation. In Pro
eedings of the 11th IEEE Symposium on Computers and Communi
ations (Jun. 2006).
- [4] Inoue, D., Eto, M., Yoshioka, K., Baba, S., Suzuki, K., Nakazato, J., Ohtaka, K., and Nakao, K. nicter: An Incident Analysis System toward Binding Network Monitoring with Malware Analysis. In Pro
eedings of WOMBAT Workshop on Information Se
urity Threats Data Colle
tion and Sharing (Apr. 2008), pp.  $58-66$ .
- [5] InterTrack. IP Traceback : A mechanism to find atta
k paths. Available at: http://intertra
k.naist.jp/.
- [6] Phaal, P., Panchen, S., and McKee, N. InMon Corporation's sFlow: A Method for Monitoring Traffic in Switched and Routed Networks. RFC 3176, IETF, Sep. 2001.
- [7] Project Packter. PACKTER: A Multi Purpose Tra Visualizer. Available at: http://www.pa
kter.net/index\_e.html.
- [8] Snoeren, A. C., Partridge, C., Sanches, L. A., Jones, C. E., T
hakountio, F., Kent, S. T., and

Stayer, W. T. Hash-based IP traceback. In Pro
eedings of the ACM SIGCOMM Conferen
e  $(Aug. 2001)$ , pp. 3-14.

- [9] Snort. The Open Source Network Intrusion Detection System. Available at: http://www.snort.org/.
- [10] Stayer, W. T., Jones, C. E., Tchakountio, F., and Hain, R. R. SPIE-IPv6: Single IPv6 Pa
ket Tra
eba
k. In Pro
eedings of the 29th Annual IEEE International Conferen
e on Lo
al Computer Networks (Nov. 2004), pp. 118-125.
- [11] The Internet Society. PCAP Next Generation Dump File Format. Available at: http://www.winp
ap.org/ntar/draft/ PCAP-DumpFileFormat.html.